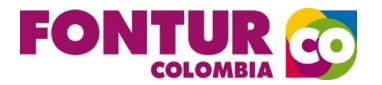

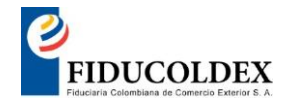

Para realizar el pago de la contribución parafiscal, en el momento de ingresar a digitar el usuario y la contraseña la plataforma arroja un error **"LA CONEXIÓN NO ES PRIVADA"**, Por lo que deberá ingresar a OPCIONES AVANZADAS y después a Acceder a [apps.fiducoldex.com.co](http://apps.fiducoldex.com.co/) (sitio no seguro) como lo demuestran las siguientes imágenes. (Usar navegador google Chrome)

## 1. Dar Clic en OPCIONES AVANZADAS.

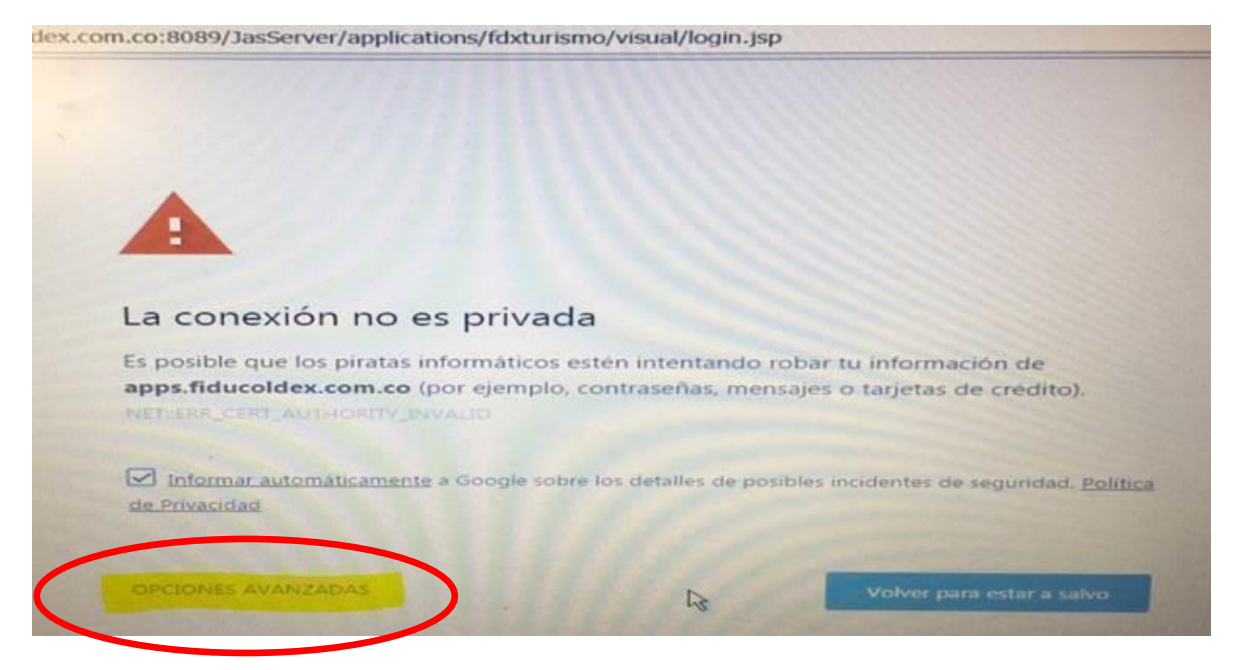

## 2 Dar click en Acceder a [apps.fiducoldex.com.co](http://apps.fiducoldex.com.co/) (sitio no seguro)

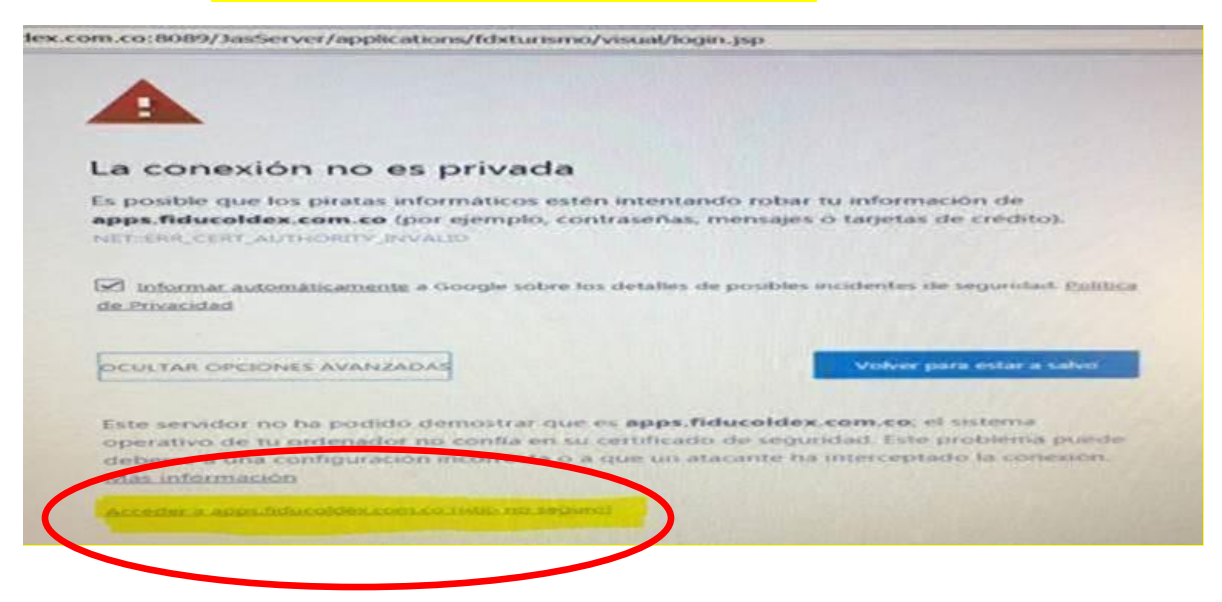